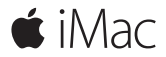

**Hızlı Başlangıç Kılavuzu**

## **iMac'inize hoş geldiniz.**

Hadi başlayalım. Mac'inizi başlatmak için açma/kapama düğmesine basın. Ayarlama Yardımcısı, düzgün ve sorunsuz bir şekilde çalışmaya başlamanızı sağlamak için birkaç basit adımda size yol gösterir. Wi-Fi ağınıza bağlanmanıza ve bir kullanıcı hesabı yaratmanıza yardımcı olur. Belgelerinizi, fotoğraflarınızı, müziklerinizi ve daha birçok şeyi başka bir Mac'ten veya PC'den aktarmanızda size adım adım yol gösterir.

Ayarlama Yardımcısı'nda yeni Apple Kimliği yaratabilir veya mevcut Apple Kimliğiniz ile oturum açabilirsiniz. Böylece, hesabınız Mac App Store'da, iTunes Store'da ve Mesajlar ile FaceTime gibi uygulamalarda ayarlanır. Mail, Kişiler, Takvim ve Safari gibi uygulamaların tümünün en son bilgilerinize sahip olmasını sağlamak için iCloud da ayarlanır.

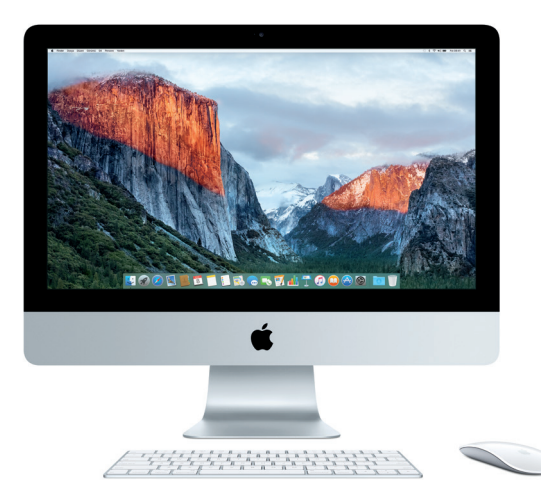

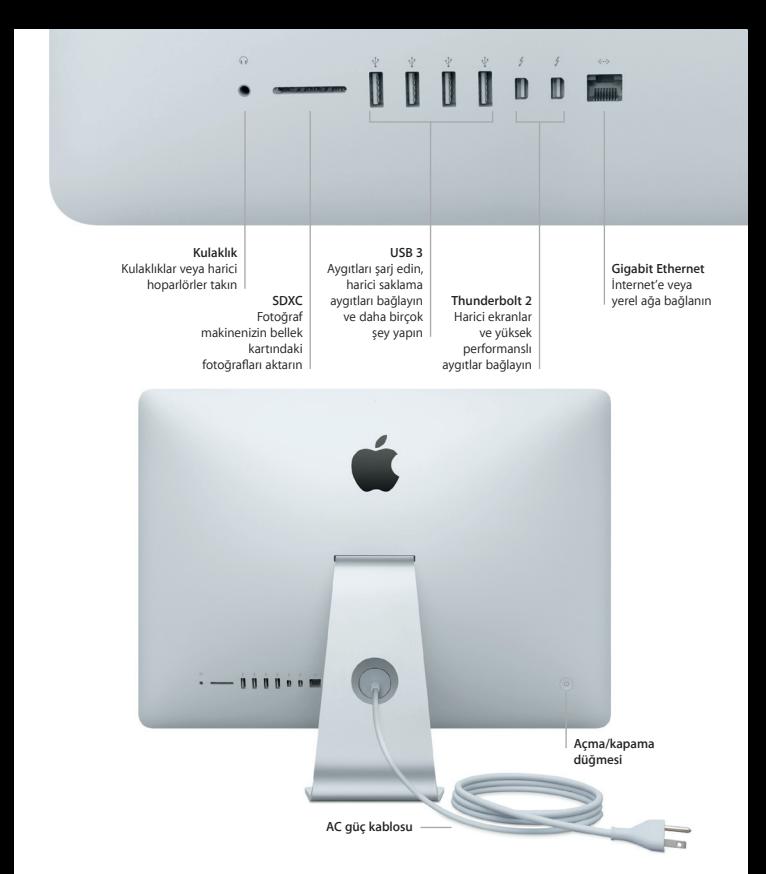

#### **Masaüstünüzü tanıyın**

Mac'inizin masaüstünde her şeyi bulabilir ve her şeyi yapabilirsiniz. En çok kullandığınız uygulamaları ekranın alt tarafındaki Dock'ta tutun. Masaüstünüzü ve diğer ayarları özelleştirmek için Sistem Tercihleri'ni açın. Tüm dosyalarınıza ve klasörlerinize ulaşmak için Finder simgesini tıklayın.

Üstteki menü çubuğu Mac'inizle ilgili faydalı bilgiler sağlar. Kablosuz Internet bağlantınızın durumunu denetlemek için Wi-Fi simgesini tıklayın. Spotlight, Mac'inizdeki herhangi bir şeyi bulmanızı ve bilgileri çevrimiçi aratmanızı sağlar. Favori uygulamalarınızı da bulabilir ve açabilir.

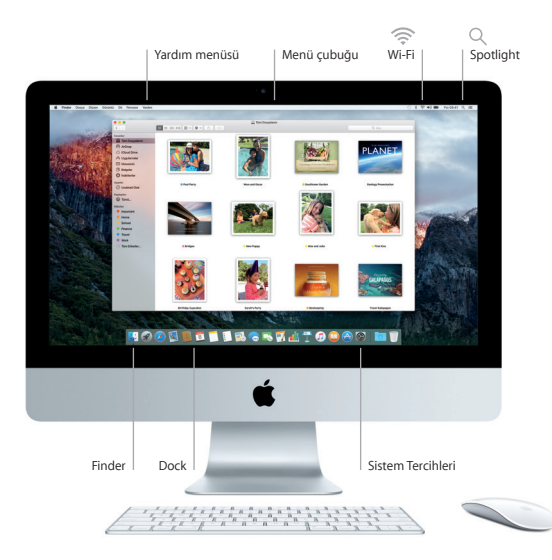

#### **Magic Mouse 2 ve Magic Keyboard'unuzu kullanma**

Şarj edilebilir Magic Mouse 2 ve Magic Keyboard'unuz iMac'inizle önceden eşlenmiştir. iMac ile birlikte isteğe bağlı olarak satın alınan bir Magic Trackpad 2 de eşlenecektir. Bluetooth® bağlantısının yapılması ve bu aygıtları kullanmaya başlamak için açma/kapama anahtarını açın (yeşil görünecektir).

Farenizi ve klavyenizi iMac'e bağlayıp şarj etmek için birlikte gelen kabloyu kullanın. Bluetooth menüsünden pil durumunu denetleyin.

Farenizin İzleme, tıklama ve kaydırma hızını ayarlamak veya ikincil düğme desteğini etkinleştirmek için Elma menüsünden Sistem Tercihleri'ni seçin, sonra Fare'yi tıklayın. Klavye ile ilgili seçenekleri ayarlamak için Klavye'yi seçin. İzleme Dörtgeni ile ilgili seçenekleri ayarlamak için İzleme Dörtgeni'ni seçin. Her bir aygıtın mevcut hareketlerini ve seçeneklerini görmek için sekmeleri tıklayın.

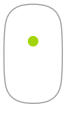

**Tek düğmeyle tıklama** Yüzeyde herhangi bir yeri tıklayın veya çift tıklayın.

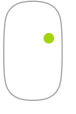

**İki düğmeyle tıklama**

Sağ ve sol tıklamayı kullanmak için Sistem Tercihleri'nde İkincil Tıklama'yı etkinleştirin.

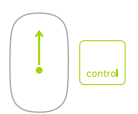

#### **Ekranı büyütme**

Ekranınızdaki öğeleri büyütmek için Kontrol tuşunu basılı tutup tek parmağınızla kaydırın.

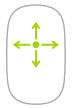

**360º kaydırma** Herhangi bir yönde sarmak veya kaydırmak için tek parmağınızı yüzeyde kaydırın.

#### **Verilerinizi yedekleme**

AirPort Time Capsule ile (ayrı satılır) Time Machine'i kullanarak iMac'inizi kablosuz olarak yedekleyebilirsiniz. Başlamak için Sistem Tercihleri'ni açın ve Time Machine simgesini tıklayın.

# **Önemli not**

Bilgisayarınızı kullanmaya başlamadan önce lütfen bu belgeyi ve *Önemli Ürün Bilgileri* kılavuzundaki güvenlik bilgilerini dikkatlice okuyun.

# **Daha fazla bilgi**

*Temel iMac Bilgileri* kılavuzunu iBooks'ta görüntülemek için iBooks'u açın, sonra iBooks Store'da "Temel iMac Bilgileri" ifadesini aratın. [www.apple.com/tr/imac](http://www.apple.com/tr/imac) adresinde de bilgiler bulabilir, demoları izleyebilir ve iMac özellikleri hakkında bilgi edinebilirsiniz.

#### **Yardım**

Mac Yardım'da yönergelerin ve sorun giderme bilgilerinin yanı sıra sorularınıza da yanıt bulabilirsiniz. Finder simgesini tıklayın, menü çubuğunda Yardım'ı tıklayın ve Mac Yardım'ı veya "Mac'inizi Tanıma"yı seçin.

# **OS X İzlenceleri**

Mac'inizle ilgili bir sorununuz varsa, OS X İzlenceleri yazılımlarınızı ve verilerinizi bir Time Machine yedeklemesinden geri yüklemenize veya OS X'i ve Apple uygulamalarını yeniden yüklemenize yardımcı olabilir. Mac'iniz bir sorun bulursa, Komut ve I (Q klavyede R) tuşlarını basılı tutup bilgisayarınızı yeniden başlatarak OS X İzlenceleri'ni açın.

# **Destek**

iMac teknik desteği için [www.apple.com/support/imac](http://www.apple.com/support/imac) adresini ziyaret edin. Veya 00800448829878 numaralı telefonu arayın.

[www.apple.com/support/country](http://www.apple.com/support/country)

Bazı özellikler bazı bölgelerde kullanılamayabilir.

TM ve © 2015 Apple Inc. Tüm hakları saklıdır. Designed by Apple in California. Printed in XXXX. TU034-00595-A